## 64000 SOFTWARE

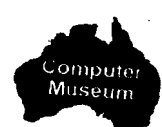

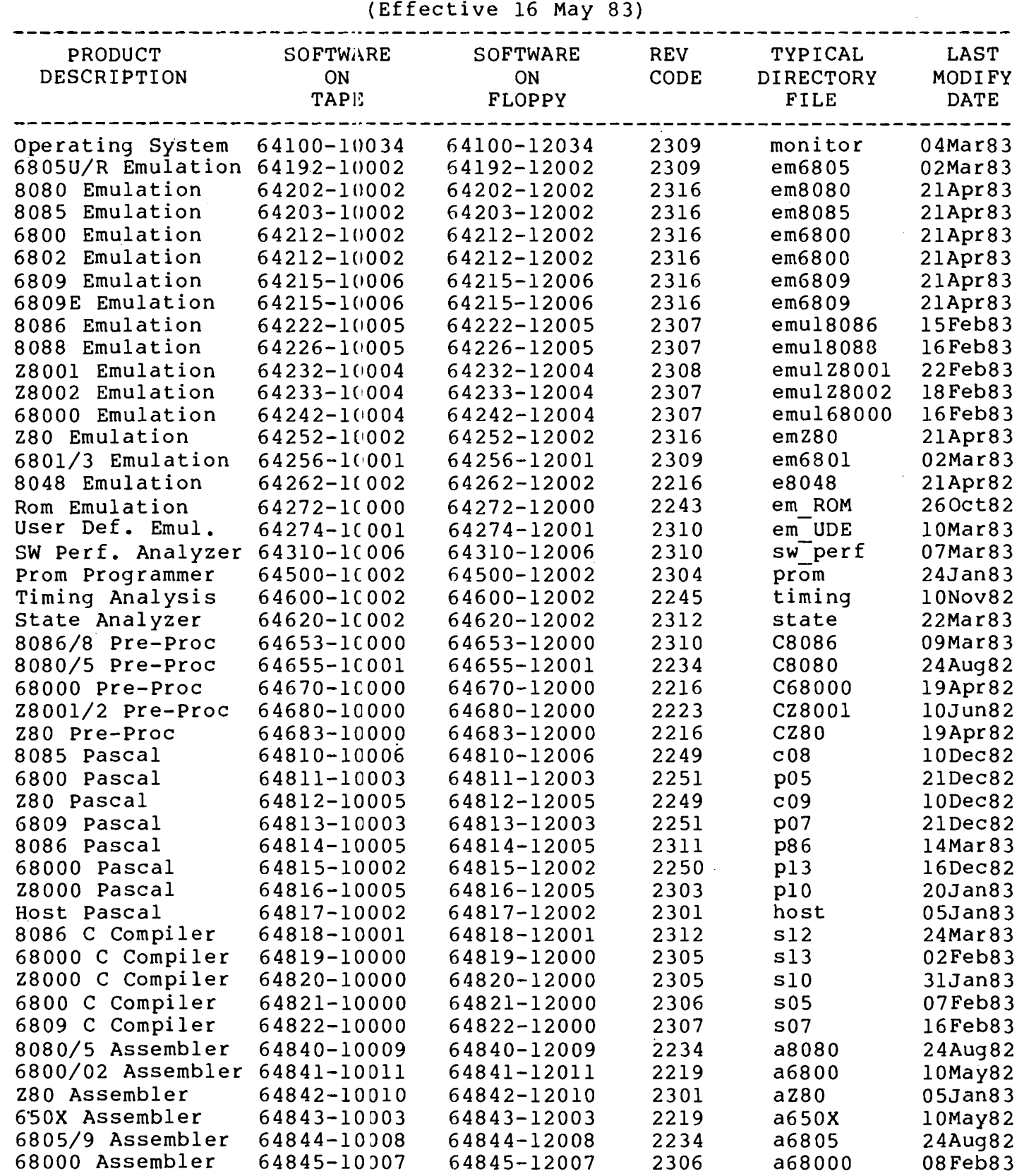

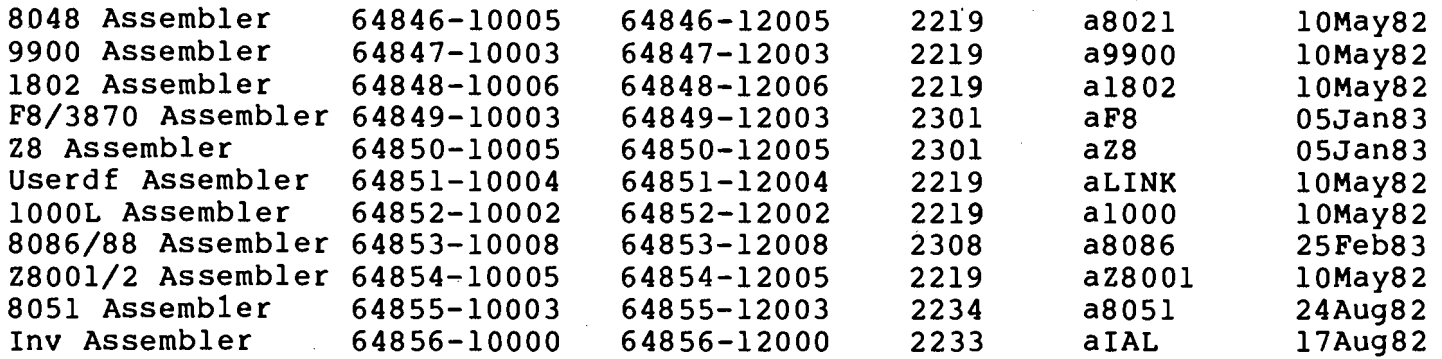

## HOW TO USE YOUR SOFTWARE CATALOG

This catalog should be used to determine the current.status of software on tape, floppy disc, or hard disc. Here's a simple direction on how to use it. If you are holding a tape or floppy disc in your hand and want to compare it to this list, look at the top line of the label on the tape or<br>disc. There will be a ten digit part number and a revision code number. There will be a ten digit part number and a revision code number. If the tape or disc is up to date, these numbers will correspond to the same columns on the catalog. If you are sitting in front of a HP64100A or HP64110A mainframe and want to know if the software resident on the disc connected to that mainframe is current, type in the command 'DIRECTORY ALL F1LES:HP (RETURN). As the file names roll by, look for the file name Tisted under "TYPICAL DIRECTORY FILE" on the catalog. As it appears, you<br>may temporarily stop the display by hitting the reset key once. If the may temporarily stop the display by hitting the reset key once. software is current, the dates will be identical. To continue the display, hit any key except the reset key.

[Published by SUDS Department, HP Colorado Springs]

## **HP Computer Museum www.hpmuseum.net**

**For research and education purposes only.**